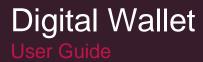

# Digital Wallet User Guide

Version 1.0

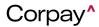

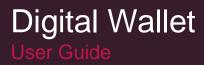

# **Table of Contents**

| Overview                                      | 3  |
|-----------------------------------------------|----|
| Purpose                                       | 3  |
| Enroll in Digital Wallet                      | 4  |
| Access Required Card Information              | 4  |
| Access Card Information in iConnectData (ICD) | 5  |
| Add Your Card to Digital Wallet               | 9  |
| Making a Payment with Digital Wallet          | 16 |
| Paying at Point of Sale (POS)                 | 16 |
| Paying Online                                 | 16 |
| Using Alerts and Notifications                | 17 |
| Frequently Asked Questions                    | 18 |

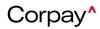

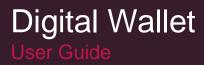

## Overview

A digital wallet also known as "e-Wallet" is a smartphone application that allows you to make electronic transactions with a vendor or merchant who accepts digital wallet payments at the point of sale (POS), via Near Field Communication (NFC), most commonly known as bluetooth.

Based on feedback, we understand that our customers experience merchant acceptance challenges with Virtual and Ghost Cards as a result of merchants being required to manually enter Comdata cards into their POS at the time of authorization. Also, the rise of COVID-19 has increased demand for contactless payments to ensure employee health and safety.

On March 2021, Comdata launched the use of Digital Wallet as one of the acceptable payment methods with the goal of addressing the aforementioned business gaps. At this time, Comdata Digital Wallet is compatible with only Apple Pay. Google Pay and Samsung Pay are planned for future development.

## Purpose

This document is intended to teach you, your company's Digital Wallet administrator, how to use Digital Wallet, from adding cards to initiating payments. Please ensure Apply Pay is downloaded on your mobile device.

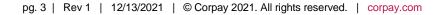

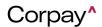

## Enroll in Digital Wallet

If your company uses Comdata physical, Ghost, or virtual Mastercard cards, you can enroll into Comdata's Digital Wallet program. In order to participate, contact your Comdata Relationship Manager. Your Relationship Manager will send you a contract addendum for you to sign and return. Once you return the document to the Relationship Manager, an approval process begins. If any additional information is required from you to complete the approval, your Comdata account manager or implementation manager will reach out to you to collect the information. Once the enrollment process to Digital Wallet is complete, your cardholders can begin adding theirs cards to Digital Wallet.

If you'd like your cardholders to see your company brand and card art in Digital Wallet instead of Comdata's brand, let your Relationship Manager know. They can help add this feature to your account for you.

**Note:** There is no charge to enroll in Digital Wallet, however, a rebate adjustment may be necessary. Refer to your Digital Wallet Terms & Conditions or reach out to your Comdata Relationship Manager for more information.

## Access Required Card Information

Once you have received eligibility to use Digital Wallet, your cardholders can add their Comdata cards to Digital Wallet via Apple Pay. In order to add a card to digital wallet, you must have the following card information: cardholder first and last name, full 16-digit card number, expiration date, and card validation code (CVC2). See below on how to collect this information for each card type:

- **Physical Mastercard:** The card number, expiration date, and CVC2 are printed directly on the physical card. Once the card is ordered through ICD and shipped to the cardholder, they can add this information to Digital Wallet from their card. You can also access this information in ICD if the cardholder loses their card.
- **Ghost Card:** If your cardholders use Ghost cards, you as the program administrator will need to provide them with the card information from iConnectData (ICD). See <u>Access Card Information in ICD</u> for more details. If you need information for a large quantity of cards, you can use Comdata's Virtual Card Web Services (VCWS) or Card API to gather the information needed for the cardholder to enroll. Contact your Comdata account representative for more information on our API solutions.
- Virtual Card: Similar to ghost cards, you can retrieve the card information from ICD or VCWS and send it to the cardholder via a remittance. See <u>Access Card Information in ICD</u> for details on how to find your cardholder's card information. Contact your Comdata account representative for more information on our API solutions.

**Note:** Your cardholder must be enrolled in Alerts & Notifications (A&N) to add a physical or Ghost Mastercard to Digital Wallet. If the cardholder is not enrolled in A&N, their Apple Pay Billing Address must match their billing address on file with Comdata. If the cardholder does not have a billing address on file with Codmata, the system will try to match their Apple Pay Shipping Address with their shipping address on file. If neither of the addresses match or the cardholder is not enrolled in A&N, Digital Wallet will prevent them from adding their card.

Also, once you've added your card to Digital Wallet, you can use it on any of your other Apple device's with Apple Pay, such as your tablet or Apple Watch.

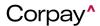

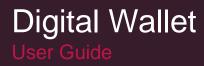

#### Access Card Information in iConnectData (ICD)

Follow the steps below to access the required details for physical, Ghost, and virtual Mastercard cards in ICD. You must provide this information to your cardholder so they can add their card to Digital Wallet.

**1.** Log into ICD.

| <b>DATA</b> / iConnectData                     |
|------------------------------------------------|
| Payment Innovation                             |
| Step 1: Please enter your User ID              |
| Liser ID                                       |
| Continue                                       |
| Forgot Password? Forgot User ID?<br>ICD MOBILE |

2. Select Manage from the main menu bar. Then, select Card Maintenance.

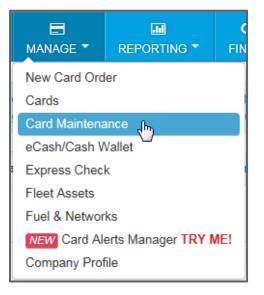

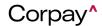

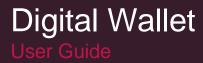

**3.** Key in any of the card's details in the search field in the top left corner. For example, you can search for the card by card number, the cardholder's name, or the customer ID associated to the card.

| < hide sidebar               |   |   |
|------------------------------|---|---|
| John Smith                   | Q | T |
| Updates to the<br>SEARCH BOX |   |   |

4. Select the card from the search list. The card's information displays on the right side of the screen under the Basic Information section. For physical and Ghost Mastercard cards, you can find the card number and expiration date here.

| John Smith Q T                                               | BASIC INFORMATION               |                      |                                                        |
|--------------------------------------------------------------|---------------------------------|----------------------|--------------------------------------------------------|
| Select All Showing 200 of 1000+                              | CARD NUMBER<br>5567358888888888 | PRIMARY CARD NUMBER  | ACCOUNT ID<br>MC180                                    |
| □ SMITH, JOHN<br>12345<br>1234<br>5567 8888 8888 8888 Active | CARD TOKEN<br>000X00X0X0        | CUSTOMER ID<br>BBREG | CUSTOMER ID DESCRIPTION<br>MC REGRESSION STANDARD CUST |
| Basic Information                                            | NAME<br>SMITH JOHN              |                      | PROFILE<br>[001] DRIVER FUEL ONLY 5/2/D                |
| Card Holder/Vehicle Info     Network Restrictions            | GL CODE TRANSACTION ASSIG       | NMENT PROFILE        | EMPLOYEE NUMBER<br>88888                               |
| Products/Limits                                              | STATUS<br>Active                |                      | LAST ACTIVITY DATE/TIME<br>Not Available               |
| \$ eCash/Cash Wallet         ➡         Transaction History   | Move Card     EMAIL ADDRESS     |                      | MOBILE NUMBER                                          |
| Recent Card Updates                                          |                                 |                      | MOBILE ALERTS                                          |
| C XTNS, TEST >                                               | COUNTRY CODE<br>US              |                      | EXPIRATION DATE<br>03/2022                             |
| 5563 0000 0000 5972 Active                                   | DOB (MMDD)                      |                      | LAST 4 SSN                                             |
| □ TEST, CHIPNPIN ><br>CHIPNPIN1                              | VEHICLE NUMBER<br>1234          |                      |                                                        |

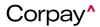

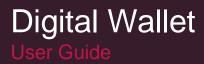

5. A virtual Mastercard will display the card number, expiration date, and CVC2.

| BASIC INFORMATION                 |                                           |
|-----------------------------------|-------------------------------------------|
| CARD NUMBER<br>553200000000000    | ACCOUNT ID<br>TEST12                      |
| CUSTOMER ID<br>TST13              | CUSTOMER ID DESCRIPTION<br>COMPANY, INC.  |
| NAME<br>SMITH JOHN                | LAST ACTIVITY DATE/TIME<br>Not Available  |
| STATUS<br>Active<br>Move Card     | EXPIRATION DATE<br>05/2022                |
| EMAIL ADDRESS                     | MOBILE NUMBER                             |
| EMAIL NOTIFICATIONS               | MOBILE ALERTS                             |
| TOTAL DOLLAR AMOUNT<br>900.00     | DOLLAR AMOUNT MUST BE EXACT AMOUNT<br>Yes |
| DOLLAR AMOUNT AUTHORISED<br>0.00  | DOLLAR AMOUNT USED<br>0.00                |
| NUMBER OF TRANSACTIONS 1          | NUMBER OF TRANSACTIONS USED<br>0          |
| NUMBER OF TRANSACTIONS AUTHORISED | CVC2<br>000                               |

6. To find the CVC2 on a Ghost or physical Mastercard, return to the ICD main menu bar and select **Manage**. Then, select **Cards**.

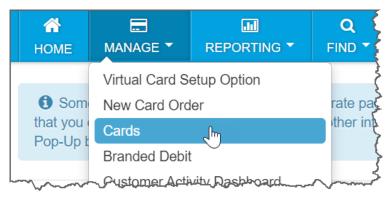

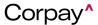

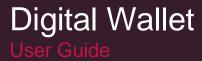

7. Select Card Detail from the left-hand sidebar.

| < hide sidebar   | - Charles |
|------------------|-----------|
| Card Maint       | Ş         |
| Card List/Search | Ş         |
| Card Detail      | 3         |
| Edit a Card      | کمر       |

8. Enter a Card Number or Employee Number and then click Search. Or click View Card List to select the card from a list of all cards associated to your customer ID.

| Card Detail              |        |
|--------------------------|--------|
| Card Number:             | Search |
| Employee/Vehicle Number: | ]      |
| View Card List           |        |

9. The Edit an Emplyee card page opens. Scroll to the bottom of the page and click **Security Code**.

| / *CC E-Mail on approx to carmeder Usage Reports |        | ~~~~~~~~~~~~~~~~~~~~~~~~~~~~~~~~~~~~~~ | Murris        | www.      | M                 |
|--------------------------------------------------|--------|----------------------------------------|---------------|-----------|-------------------|
| Confirm                                          | Cancel | Merchant Limits                        | Security Code | Move Card | One-time Purchase |

10. The CVC2 displays on screen.

| Security Code |                             |
|---------------|-----------------------------|
|               | 12345<br>JOHN               |
| CVC2:         | 000<br>Edit Merchant Limits |

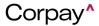

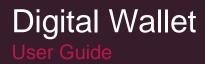

## Add Your Card to Digital Wallet

Follow the steps below to add a Comdata Mastercard to Digital Wallet.

1. Open the Wallet app on your Apple mobile device.

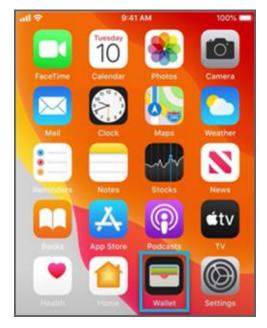

2. Tap the plus button (•) in the top right corner.

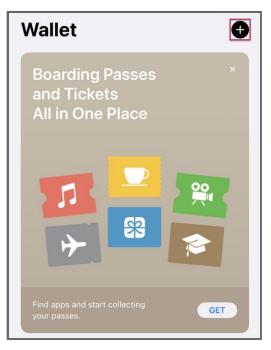

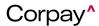

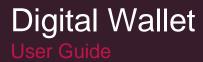

3. Tap Debit or Credit Card.

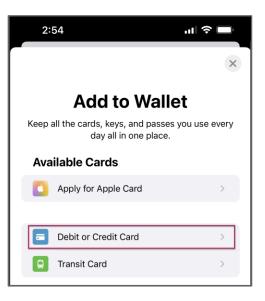

4. Brief information displays about the details of Apple Pay. Tap Continue.

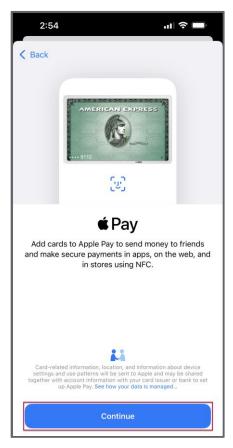

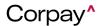

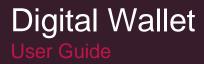

5. If you're using a physical Comdata Mastercard, you can use your phone's camera to scan your card and automatically populate the details. If you prefer to key in the card information, or you're using a Ghost or virtual Mastercard, tap Enter Card Details Manually.

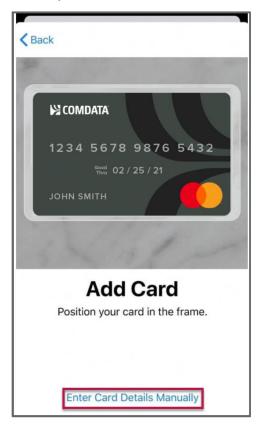

6. Enter your first and last name in the **Name** field. Enter the full 16-digit card number in the **Card Number** field. Then, tap **Next**.

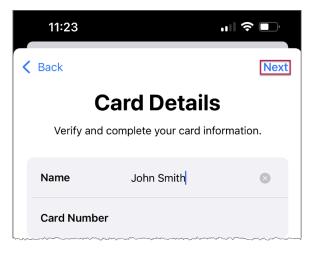

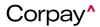

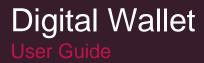

7. Select the card's **Expiration Date** and enter the card validation code (CVC2) in the **Security Code** field. Tap **Next** when ready.

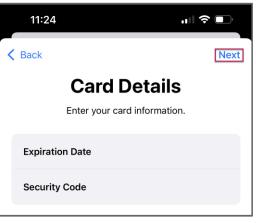

8. Read the Terms and Agreements. Then, tap Agree.

| <ul> <li>"Site") under the following terms and conditions. By accessing and/or using the Site, you indicate your acceptance of these terms and conditions.</li> <li>* LAWS AND REGULATIONS. Access to and use of this Site are subject to all applicable international, federal, state and local laws and regulation User agrees not to use the Site in any way that violates such laws or regulations.</li> <li>* COPYRIGHT AND TRADEMARKS. The information available on or through this Site is the property of COMDATA, or tis licensors, and is protected by copyright, trademark, and other intellectual property laws. Users may not modify, copy, distribute, transmit, display, publish, sell, license, create derivative works or otherwise use any information available on or through this Site for commercial or public purposes. Users may not modify, logos and service marks ("Marks") for any purpose including, but not limited to use as "hot links" or meta tags in other page or sites on the World Wide Web without the written permission of COMDATA or such third party that may own the Mark.</li> <li>* TAMPERING. User agrees not to modify, move, add to, delete or otherwise tanger with the descerts, or other proprietary information contained in the Site.??By using or accessing this web site you agree th other than with respect to the non-scheduled, non-recurring collection of data done with the express consent of the applicable company or individual, you will not access the Site in a manner that sends more requests to COMDATA servers than a human can reasonably produce in the same period of time or collect or harvest any personally identifiable information.</li> <li>* THIRD PARTY INFORMATION. Although COMDATA monitors the information on the Site, como of the information is supplied by indegend third parties. While COMDATA makes every effort to insure the accuracy all information.</li> </ul>                                                                                                    |                                                                                                    | Terms an                                                                                                    | d Conditions                                                                                                    |                                                                                                    |
|----------------------------------------------------------------------------------------------------|----------------------------------------------------------------------------------------------------|----------------------------------------------------------------------------------------------------|----------------------------------------------------------------------------------------------------|----------------------------------------------------------------------------------------------------|
| provides the information and services on its World Wide Web site(s) (the<br>"Site") under the following terms and conditions. By accessing and/or<br>using the Site, you indicate your acceptance of these terms and<br>conditions.<br>* LAWS AND REGULATIONS. Access to and use of this Site are subject<br>to all applicable international, federal, state and local laws and regulation<br>User agrees not to use the Site in any way that violates such laws or<br>regulations.<br>* COPYRIGHT AND TRADEMARKS. The information available on or<br>through this Site is the property of COMDATA, or its licensors, and is<br>protected by copyright, trademark, and other intellectual property laws.<br>Users may not modify, copy, distribute, transmit, display, publish, sell,<br>license, create derivative works or otherwise use any information available<br>on or through this Site for commercial or public purposes. Users may not<br>use the trademarks, logos and service marks ("Marks") for any purpose<br>including, but not limited to use as "hot links" or meta tags in other pages<br>or sites on the World Wide Web without the written permission of<br>COMDATA or such third party that may own the Mark.<br>* TAMPERING. User agrees not to modify, move, add to, delete or<br>otherwise tamper with the information contained in COMDATA's Web site<br>User also agrees not to decompile, reverse engineer, disassemble or<br>unlawfully use or reproduce any of the software, copyrighted or<br>trademarked material, trade secrets, or other proprietary information<br>contained in the Site. ??By using or accessing this web site you agree the<br>other than with respect to the non-scheduled, non-recurring collection of<br>individual, you will not access the Site in a manner that sends more<br>requests to COMDATA servers than a human can reasonably produce in<br>the same period of time or collect or harvest any personally identifiable<br>information.<br>* THIRD PARTY INFORMATION. Although COMDATA monitors the<br>information on the Site, some of the information is supplied by independ<br>third paries. While COMDATA makes no war | Comdata Term                                                                                                    | s and Conditions of                                                                                                    | Use                                                                                                    |                                                                                                    |
| to all applicable international, federal, state and local laws and regulation<br>User agrees not to use the Site in any way that violates such laws or<br>regulations.<br>* COPYRIGHT AND TRADEMARKS. The information available on or<br>through this Site is the property of COMDATA, or its licensors, and is<br>protected by copyright, trademark, and other intellectual property laws.<br>Users may not modify, copy, distribute, transmit, display, publish, sell,<br>license, create derivative works or otherwise use any information available<br>on or through this Site for commercial or public purposes. Users may not<br>use the trademarks, logos and service marks ("Marks") for any purpose<br>including, but not limited to use as "hot links" or meta tags in other pages<br>or sites on the World Wide Web without the written permission of<br>COMDATA or such third party that may own the Mark.<br>* TAMPERING. User agrees not to modify, move, add to, delete or<br>otherwise tamper with the information contained in COMDATA's Web site<br>User also agrees not to decompile, reverse engineer, disassemble or<br>unlawfully use or reproduce any of the software, copyrighted or<br>trademarked material, trade secrets, or other proprietary information<br>contained in the Site.?P29 using or accessing this web site you agree th<br>other than with respect to the non-scheduled, non-recurring collection of<br>data done with the express consent of the applicable company or<br>individual, you will not access the Site in a manner that sends more<br>requests to COMDATA servers than a human can reasonably produce in<br>the same period of time or collect or harvest any personalby identifiable<br>information.<br>* THIRD PARTY INFORMATION. Although COMDATA monitors the<br>information on the Site, some of the information is supplied by independid<br>third parties. While COMDATA makes no warranty as to the<br>accuracy of any such information.                                                                                                    | provides the in<br>"Site") under the<br>using the Site,                                                                                                    | formation and servic<br>ne following terms ar                                                                                                    | ces on its World Wide<br>and conditions. By acc                                                                                                    | e Web site(s) (the<br>cessing and/or                                                                                                    |
| hrough this Site is the property of COMDATA, or its licensors, and is<br>protected by copyright, trademark, and other intellectual property laws.<br>Seers may not modify, copy, distribute, tramsmit, display, publish, sell,<br>icense, create derivative works or otherwise use any information availab<br>on or through this Site for commercial or public purposes. Users may not<br>see the trademarks, logos and service marks ("Marks") for any purpose<br>ncluding, but not limited to use as "hot links" or meta tags in other pages<br>or sites on the World Wide Web without the written permission of<br>20MDATA or such third party that may own the Mark.<br>"TAMPERING. User agrees not to modify, move, add to, delete or<br>therwise tamper with the information contained in COMDATA's Web site<br>Ser also agrees not to decompile, reverse engineer, disassemble or<br>inlawfully use or reproduce any of the software, copyrighted or<br>rademarked material, trade secrets, or other proprietary information<br>contained in the Site.?Pby using or accessing this web site you agree th<br>ther than with respect to the non-scheduled, non-recurring collection of<br>data done with the express consent of the applicable company or<br>ndividual, you will not access the Site in a manner that sends more<br>equests to COMDATA servers than a human can reasonably produce in<br>he same period of time or collect or harvest any personally identifiable<br>normation.<br>"THIRD PARTY INFORMATION. Although COMDATA monitors the<br>nformation on the Site, some of the information is supplied by independed<br>information on the Site, COMDATA makes every effort to insure the accuracy<br>all information on the Site, COMDATA makes no warranty as to the<br>accuracy of any such information.                                                                                                    | o all applicabl<br>Jser agrees n                                                                                                    | e international, feder                                                                                                    | ral, state and local la                                                                                                    | ws and regulation                                                                                                    |
| otherwise tamper with the information contained in COMDATA's Web site<br>User also agrees not to decomplie, reverse engineer, disassemble or<br>unlawfully use or reproduce any of the software, copyrighted or<br>trademarked material, trade secrets, or other proprietary information<br>contained in the Site.?PBy using or accessing this web site you agree the<br>other than with respect to the non-scheduled, non-recurring collection of<br>data done with the express consent of the applicable company or<br>individual, you will not access the Site in a manner that sends more<br>requests to COMDATA servers than a human can reasonably produce in<br>the same period of time or collect or harvest any personally identifiable<br>information.<br>* THIRD PARTY INFORMATION. Although COMDATA monitors the<br>information on the Site, COMDATA makes every effort to insure the accuracy<br>all information on the Site, COMDATA makes no warranty as to the<br>accuracy of any such information.                                                                                                    | through this Si<br>protected by c<br>Users may not<br>license, create<br>on or through<br>use the traden<br>including, but<br>or sites on the                                      | te is the property of i<br>opyright, trademark,<br>modify, copy, distrib<br>derivative works or<br>his Site for commerci<br>narks, logos and sen<br>tot limited to use as<br>World Wide Web wit                     | COMDATA, or its lice<br>and other intellectua<br>ute, transmit, display<br>otherwise use any ir<br>cial or public purpose<br>vice marks ("Marks")<br>"hot links" or meta te<br>thout the written per                   | ensors, and is<br>al property laws.<br>y, publish, sell,<br>aformation availables. Users may not<br>for any purpose<br>ags in other pages                   |
| information on the Site, some of the information is supplied by independe<br>third parties. While COMDATA makes every effort to insure the accuracy<br>all information on the Site, COMDATA makes no warranty as to the<br>accuracy of any such information.                                                                                                    | otherwise tam<br>User also agre<br>unlawfully use<br>trademarked n<br>contained in th<br>other than with<br>data done with<br>individual, you<br>requests to CC<br>the same period | per with the informat<br>es not to decompile,<br>or reproduce any of<br>naterial, trade secret<br>e Site.??By using or<br>respect to the non-<br>the express consen<br>will not access the S<br>DMDATA servers than | ion contained in COI<br>reverse engineer, d<br>the software, copyris<br>s, or other proprietar<br>raccessing this web<br>scheduled, non-recu<br>to f the applicable of<br>Site in a manner that<br>n a human can rease | MDATA's Web site<br>isassemble or<br>ghted or<br>y information<br>site you agree tha<br>rring collection of<br>ompany or<br>sends more<br>onably produce in |
|                                                                                                    | information on<br>third parties. V<br>all information                                                                                                    | the Site, some of the<br>/hile COMDATA mak<br>on the Site, COMDA                                                                                                    | e information is supp<br>tes every effort to ins                                                                                                    | lied by independe<br>sure the accuracy                                                                                                    |
| * LINKS TO THIRD PARTY SITES. This Site may contain links that will le                                                                                                    | * LINKS TO TH                                                                                                    | IRD PARTY SITES                                                                                                    | . This Site may conta                                                                                                    | ain links that will le                                                                                                    |

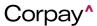

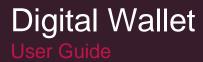

9. The system will begin processing your card information.

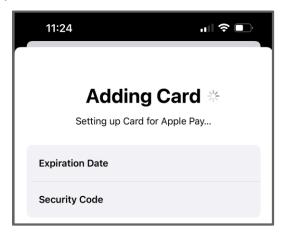

The Card Verification screen displays prompting you to select a method to verify your card. Select either Text
Message or Email. Then, tap Next. You can also select Complete Verification Later to exit out of the app and
finish this process at another time.

Note: If you are not enrolled in Alerts and Notifications, Email will be the only verification option.

| Ecompara<br>5<br>5<br>5<br>5<br>5<br>5<br>5<br>5<br>5<br>5<br>5<br>5<br>5 | ] |
|---------------------------------------------------------------------------|---|
| Text Message         xxx-xxx-0000         Email         ss@gmail.com      |   |
|                                                                           | - |
|                                                                           |   |
| Complete Verification Later                                               |   |

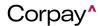

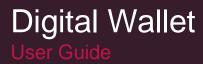

**11.** Based on your selected verification method, a code will be sent to either your email or mobile phone via text. Key in the code and then tap **Next**.

**Note:** If you do not respond to the verification method within 30 minutes, the verification code will expire. You will need to return to the Card Verification code and request a new code.

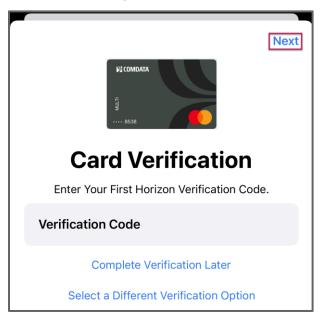

**12.** The system will begin processing your card's information.

|              | Adding Card **<br>Adding to Wallet |
|--------------|------------------------------------|
| Name         | Steve                              |
| Card Numb    | er                                 |
| Expiration [ | Date                               |
| Security Co  | de                                 |

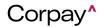

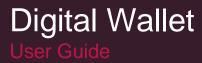

**13.** If your card information is valid, a Card Activated message displays confirming your card was added to Digital Wallet. Tap **Done**.

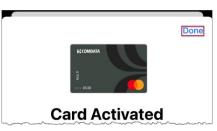

**14.** You Comdata Mastercard is now available in your Wallet app, allowing you to make Digital Wallet payments from your mobile device.

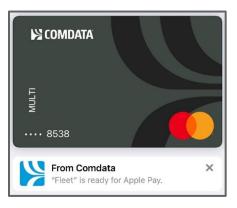

**Note:** If your card is declined from Digital Wallet, an error message will display on screen. Reasons a card could be declined:

- Incorrect card number, expiration date, or CVC2
- · Cardholder's address in Apple Pay does not match the address on file with Comdata
- Issue with cardholder's Digital Wallet setup on Comdata's side

See the FAQs for resolution on card declines.

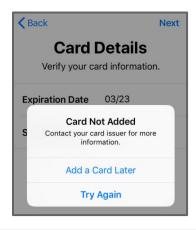

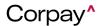

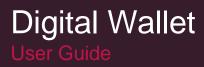

## Making a Payment with Digital Wallet

Once your card is added to Digital Wallet, you can begin making payments right from your mobile device. Making a payment with Digital Wallet is the same as using any other card through Apple Pay. If you're paying in store at a Point-of-Sale (POS), ensure the location accepts Digital Wallet by looking for the Apple Pay icon ( Pos ) or Near Field Communication (NFC) icon ( ). If paying online, ensure Apple Pay is a payment option in checkout.

#### Paying at Point of Sale (POS)

When you're ready to make a payment at a POS device, place the back side of your mobile device against the POS. Your mobile device will automatically prompt you to confirm the purchase by using face ID, touch ID, or your mobile device's PIN. The prompt depends on what method you use to access your phone.

After completing the prompt, continue holding your device against the POS until your screen reads "Done".

That's it! Your payment is complete.

#### **Paying Online**

Complete online purchases as you normally would using other payment methods. Just ensure the website your are purchasing from includes Apple Pay as a payment method during checkout. Select Apple Pay and complete the purchase as you normally would.

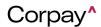

## Using Alerts and Notifications

If your account is enrolled into Comdata's Alerts and Notifications (A&N), you will receive added security around your Comdata Mastercard cards.

With Comdata A&N, your cardholders receive text messages any time Comdata's internal risk analysis system identifies a suspicious transaction. Then, your cardholder can reply to the message confirming whether or not the transaction was fraud. If the cardholder confirms fraud, the card will go into a locked-down state and each additional transaction will be declined. However, the cardholder will receive a text message with each declined transaction allowing them to override the declined authorization. If they override, they can swipe their card again and continue the transaction as normal, only if the transaction is for the same amount and from the same merchant. If the cardholder receives a declined transaction they don't recognize, there's no need to respond as the transaction was not authorized.

As an optional benefit to our fraud detection alerts, you can also elect to receive text notifications if a card is declined for non-fraudulent activity, such as if you enter an incorrect PIN/ID at a point of sale. In these cases, you can correct the error and rerun the transaction for approval.

Comdata A&N is designed to mitigate risk and reduce fraud as you also have insight to monitor and track cardholder transaction activity. Contact your Comdata account representative for more information. Also, you can log into ICD and use the Comdata Resource Center to find documentation resources on the Comdata A&N program.

**Note:** Your cardholder must be enrolled in Alerts & Notifications (A&N) to add a physical or Ghost Mastercard to Digital Wallet. If the cardholder is not enrolled in A&N, their Apple Pay Billing Address must match their billing address on file with Comdata. If the cardholder does not have a billing address on file with Codmata, the system will try to match their Apple Pay Shipping Address with their shipping address on file. If neither of the addresses match or the cardholder is not enrolled in A&N, Digital Wallet will prevent them from adding their card.

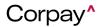

## **Frequently Asked Questions**

#### 1. What is Digital Wallet?

Digital Wallet offers the ability to initiate contactless, electronic transactions directly from your mobile device. By using Digital Wallet, you have the capability to integrate your card (physical, virtual, and ghost) into your device's mobile wallet, allowing for a quicker, seamless, and smooth transaction experience.

#### 2. How do I participate in Digital Wallet?

Contact your Comdata Relationship Manager. You will need to sign an updated Agreement/Terms & Conditions before you can activate the Digital Wallet functionality. Currently, physical and virtual cards can participate in Digital Wallet. However, if using a physical or ghost Comdata Mastercard, you must be signed up for Alerts and Notifications in order to participate.

#### 3. How do I add my card to Digital Wallet?

Use your device's mobile wallet app (for example, Apple Pay) to add your card. Follow the steps on screen and accept the Terms and Conditions. You will need to enter the card number, expiration date and CVC2 number. Additional authentication by email or SMS text message may be required. Once added, you can use your Comdata card at Digital Wallet accepting merchants by tapping your phone at the Point of Sale.

#### 4. Is there a charge to participate?

There is no charge to participate in Digital Wallet, but rebate adjustments may be necessary. Refer to your Terms & Conditions or reach out to your Comdata Relationship Manager for more information.

#### 5. What if I want to stop using Digital Wallet?

We encourage you to use Digital Wallet, but if for any reason you want to stop, contact your Comdata Account Manager and they can disable this service for you. Please communicate these changes to your cardholder so they know to stop using Digital Wallet with their Comdata card.

#### 6. Can I add my company brand and card art to Digital Wallet?

Yes, if you prefer your cardholders to see your company's brand and card art when using Digital Wallet instead of Comdata's, you can do so. Contact your Comdata account representative for more information on how to add this feature to your Digital Wallet.

#### 7. Can I use Digital Wallet if I travel internationally?

Currently, Digital Wallet is only available for use with Comdata US Cards. If you travel out of the US, you will still be able to use your Comdata Mastercard through your Digital Wallet, subject to individual wallet restrictions.

8. My mobile device did not respond when presented at the point-of-sale for payment. What should I do?

Ensure that Near Field Communication (NFC) is enabled on your mobile device. This option can usually be found within your device's Settings feature.

#### 9. Can I view my transaction history in Digital Wallet?

Yes, your Wallet app displays transaction history for any card used through Apple Pay. Simply open your Wallet app and tap on your Comdata card. The transaction history and details will display on screen.

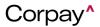

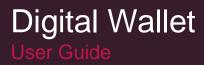

#### 10. How do I remove a card from Apple Pay?

To remove a card from Digital Wallet, open your Wallet & Apple Pay app, tap the card, then scroll down and tap **Remove This Card**. Expired cards are not automatically removed from your Digital Wallet. Please remove expired cards manually.

#### 11. My card was rejected upon attempting to add it to the Wallet. What should I do?

There are several possible reasons listed below:

- A prevalent reason for physical and ghost card declines is address verification failure. The address associated with the card must match the Billing Address within the Digital Wallet.
- You are not enrolled in Comdata's Alerts & Notifications program. Contact your company admin to sign up or check your status. If your company has enabled your phone number, text IN to 57911 to officially Enroll.
   Note: Standard text rates from your carrier may apply.
- The card is being added to an unapproved Digital Wallet partner. Currently, Apple Pay is the only Wallet supported.
- The Customer ID the card is associated to is not enabled for Digital Wallet. Contact your company administrator.
- The card number is not entered correctly.

#### 12. Will I receive prompting information for fuel transactions?

No. If your card is setup to prompt for an employee # or vehicle # when you swipe or dip your card, then Digital Wallet transactions will be declined. If you require fuel transaction to prompt for a specific Customer ID, do not enable Digital Wallet for those Customer IDs.

#### 13. Will Apple Pay work with my OnRoad transactions?

Cardholders can use Apple Pay for their personal (Mastercard) OnRoad transactions. Apple Pay cannot be used for OnRoad Corporate (Comdata Proprietary) transactions.

#### 14. How do I dispute a transaction?

You can dispute transactions either through iConnectData or by contacting your Comdata Account Manager.

#### 15. I disposed my phone, but forgot to delete my card from their Wallet Pay app. What should I do?

Contact your Comdata Account Manager. Also, always erase data from your phone before disposing the device.

## 16. I'm still seeing transactions on my cardholder's account from a merchant even though they deleted their card from Digital Wallet. What should they do?

Even though a card is deleted, merchants can still process any outstanding partial or recurring payments. However, new cardholder-initiated payments will not be allowed.

#### 17. Who should I contact if I have more questions?

For other questions about using Digital Wallet, call the 1-800 number located on the back of your card or your Relationship Manager.

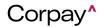